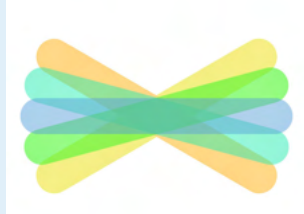

# Welcome to Seesaw!

### **Connect Families on the Seesaw app**

#### **Seesaw is where your child's learning lives.** It's where home-school communication lives.

All in one place! Let's get you connected.

## **Steps to Connect**

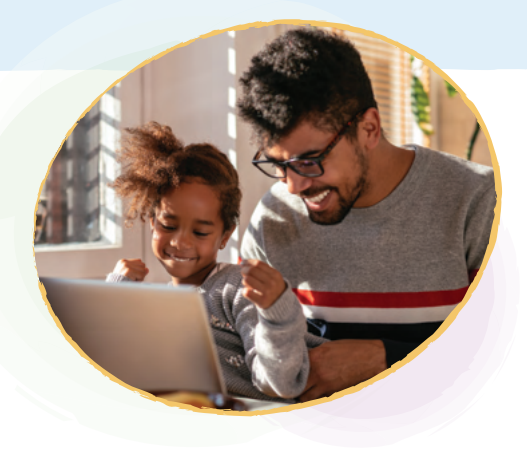

Look for a **printed, email, or text** invite and follow instructions!

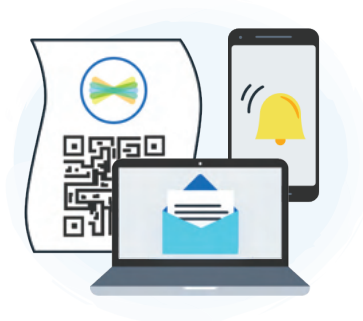

- Download the **Seesaw app** or go to **app.seesaw.me** on a computer
- Click **'I'm a Family Member'**

**How to Use Seesaw** 

- **Printed Invites:** Scan the QR code **Text/Email Invites:** Click the link
- Follow the prompts to **create an account** or **sign in**

## Mrs. Garcia Family

Adjust **Account Settings** and connect to Seesaw Journals for additional children

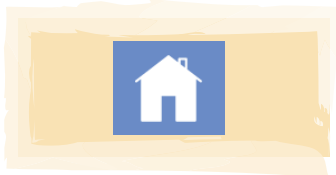

View and engage with **all recent posts** from all of your children using Seesaw

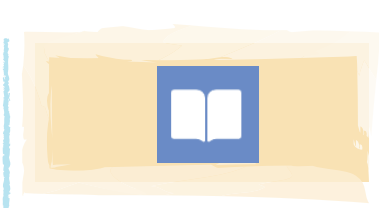

View posts from **one child or class** (vs. all recent posts in the Home tab)

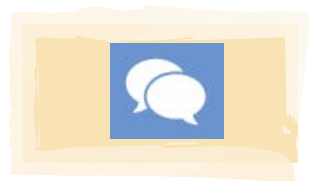

**Use Messages to Communicate** with teachers

**Connected family members see only their own child's learning Learn more at web.seesaw.me/privacy**

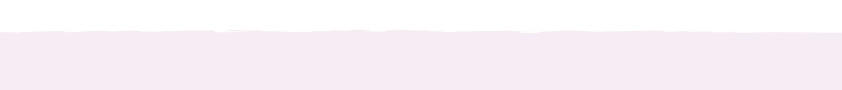

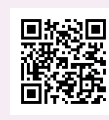

**Watch the Get Families Started Video**